# **Solicitud de beneficios**

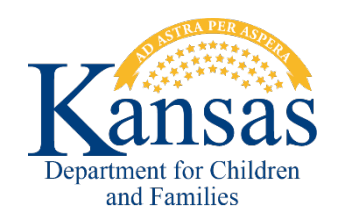

### Dar y verificar información

Al solicitar beneficios en línea o en físico, es importante que dé y verifique la información necesarias para determinar la elegibilidad y los beneficios. La información y la verificación es confidencial.

Una solicitud se considera válida en la fecha en que se recibe el formulario con el nombre, la dirección y la firma del solicitante. La elegibilidad se determina a partir de la fecha en que se recibe la solicitud. El solicitante tiene que dar información para calificar para el Programa de Asistencia Alimentaria (FA), la ayuda en efectivo del Programa de Asistencia Temporal para Familias Necesitadas (TANF), la Asistencia para Cuidado Infantil (CC), y el Programa de Asistencia de Energía para Hogares de Bajos Ingresos (LIEAP). Los programas de FA y TANF requieren una entrevista para determinar si el solicitante tiene derecho a los beneficios.

En la solicitud incluya información sobre:

- El solicitante y otras personas del hogar (para LIEAP: todas las personas que viven en el hogar)
	- El cónyuge del solicitante
	- La pareja cohabitante o novio/a (solo para TANF/CC)
	- Los hijos del solicitante, de la pareja cohabitante o novio/a (que viven con ellos)
- Miembros adicionales del hogar, que puede incluir:
	- El padre o la madre de un menor de 21 años (solo para FA)
	- Las personas que compran y preparan comida juntos (solo para FA)
	- Un cuidador que no es el padre/la madre de ningún menor
	- Los miembros del hogar que solicitan beneficios

Responda todas las preguntas de la solicitud:

- Dirección de domicilio y donde se recibe el correo postal
- Todos los teléfonos en los que se puede contactar al solicitante
- Número de seguro social y fecha de nacimiento de cada persona (no se necesita el nro. de seguro social para CC)
- Discapacidades/afecciones médicas
- Estatus de ciudadanía o no ciudadanía
- Estudiantes/asistencia escolar
- Todos los ingresos, recursos, gastos
- Proveedor de cuidado infantil, horario de los padres, nombre y horario de la escuela de los menores

Las verificaciones son las pruebas de la información incluida en una solicitud de beneficios.

- Cierta información se puede verificar con declaraciones del consumidor
- Cierta información exige un documento de prueba
- Cada programa tiene diferentes requisitos de verificación

## Documentos de prueba que debe entregar por programa

Como parte del proceso de solicitud, se debe verificar cierta información. El solicitante recibirá una carta en la que se le pedirá documentación adicional en caso de que sea necesario verificar más información. Los solicitantes deben abrir todo el correo del DCF para identificar las verificaciones requeridas. Cabe señalar que cuantos más documentos se aporten con la solicitud, más rápidamente se determinará si se cumplen los requisitos. Si está solicitando los programas FA o TANF, recibirá una llamada telefónica para completar una entrevista. **Contract Contract COL** 

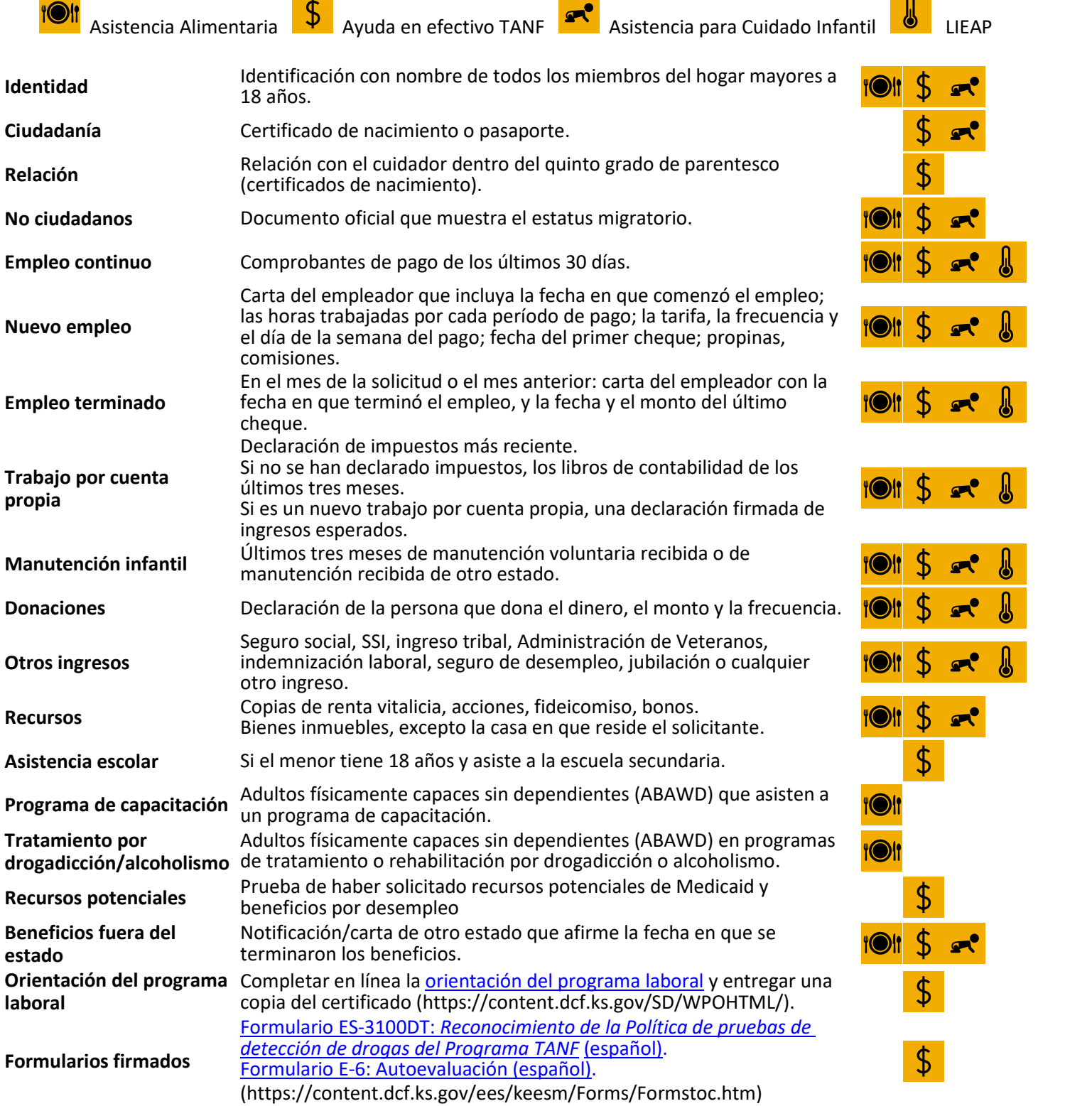

### Documentos de prueba que debe entregar por programa (continuación)

<mark>1011</mark> Verificaciones específicas para la asistencia alimentaria (FA) que podrían aumentar los beneficios

- Gastos médicos de bolsillo para personas mayores/con discapacidades
- Manutención infantil ordenada por un tribunal de otro estado

#### $\blacksquare^\bullet$ Elegir un proveedor inscrito en el DCF para el cuidado infantil

- Encuentre información para elegir un proveedor de cuidado infantil en [Kansas inscrito en el DCF](https://childcareinkansas.com/) en <https://childcareinkansas.com/>
- Los proveedores inscritos en el DCF se pueden encontrar llamando al 1-877-678-2548 o en [Child Care](C:\Users\DCFECostigan\AppData\Local\Microsoft\Windows\INetCache\Content.Outlook\Y0E5LLFZ\ChildCareAwareofKansas) Aware of Kansas en<https://ks.childcareaware.org/childcaresearch/>

#### $\mathbb{I}$ Verificaciones específicas del LIEAP

- Copias de las facturas de la luz
- Copia del contrato de alquiler si los servicios públicos están incluidos en el alquiler

## Cómo enviar documentos de verificación

- Los documentos de verificación se pueden enviar junto con la solicitud, por correo postal, correo electrónico, fax o cargarse electrónicamente en el portal de autoservicio del DCF.
	- Encuentre la ubicación y la información de contacto de su centro de servicios del DCF local [aquí](https://www.dcf.ks.gov/DCFContacts/Pages/default.aspx).
- Entregue o envíe copias de los documentos, no entregue los originales.
- Para que los documentos de prueba se asocien correctamente a un caso, deben llevar escrita la siguiente información:
	- Número de caso (si se conoce)
	- Nombre
	- Fecha de nacimiento

Los usuarios pueden cargar documentos de pruebas en el portal de autoservicio del DCF para que se verifique la información. Tipos de archivos permitidos: Microsoft PowerPoint, Microsoft Word, Microsoft Excel, PDF, TXT, HTML, BMP, JPEG y JPEG. No se pueden cargar otro tipo de archivos al portal.

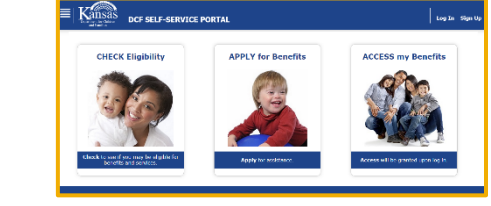

La página **"Documentos de verificación"** en el portal de autoservicio del DCF permite cargar electrónicamente documentos de prueba al enviar una solicitud, un formulario de revisión o al verificar un caso vinculado.

Pasos para cargar un documento:

- 1. Seleccione el **tipo de documento** en el menú desplegable de la página "**Verification Documents"** [Documentos de verificación] y haga clic en **"Choose File"** [Elegir archivo].
- 2. Ubique y seleccione el documento que desea cargar y haga clic en **"Open"**  [Abrir].
- 3. El nombre del documento cargado se muestra en la página "**Verification Documents"** y se adjuntará a una solicitud, revisión o caso ya vinculado.

**Verification Documents** .<br>mation may be needed to process your application.<br>Ing items. Please be ready to provide this inform:

Si procede, complete los pasos del 1 al 3 para cargar documentos de prueba adicionales.

Se puede acceder al portal de autoservicio del DCF usando un dispositivo móvil como un teléfono inteligente, tableta o iPad.

- Siga los mismos pasos detallados arriba si usa un dispositivo móvil para cargar documentos de prueba.
- Revise que las imágenes capturadas con un dispositivo móvil sean claras y legibles.

# Aprender a usar el portal de autoservicio del DCF

Pasos para ver un tutorial del portal de autoservicio del DCF: Pasos para ver un tutorial del portal de autoservicio del DCF:

- 1. En el portal de autoservicio del DCF, haga clic en el menú de la esquina superior izquierda.
- 2. Aparecerá el menú **"Useful Links"** [Enlace útiles]. Seleccione **"How To Use This Site"** [Cómo usar este sitio] en ese menú.
- 3. Irá a la página **"Learn How To Use the DCF Self-Service Portal"** [Aprender a usar el portal de autoservicio del DCF]. Seleccione **"How to use the DCF Self-Service Portal"** [Cómo usar el portal de autoservicio del DCF].
- 4. En la próxima página de **"Learn How To Use the DCF Self-Service Portal"** encontrará los tutoriales para usar el sitio web.

### Useful Links

**Office Locations** 

**Program Information** 

**Frequently Asked Questions** 

- How To Use This Site
- **Terms and Conditions Give Us Your Feedback**

**Reporting Requirements** 

**Go To Medical Portal** 

#### Learn How To Use the DCF Self-Service Portal

The DCF Self-Service Portal (SSP) is a secure public facing portal that allows customers to complete and<br>submit online applications for benefits. The SSP is available 24 hours a day, 7 days a week, from anywhere<br>the intern

In this tutorial, consumers will learn how to:

- 
- Navigate through the DCF website.<br>• Create your secure Profile.<br>• Determine your eligibility for benefits.<br>• Successfully submit your online benefits application.

Click below to view a SSP tutorial or to view a text - only PDF version of a SSP tutorial.

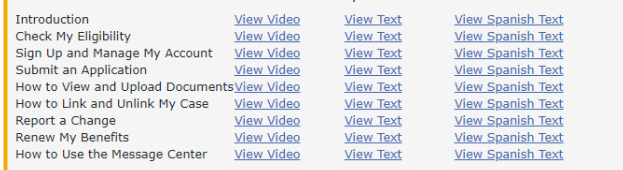